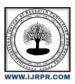

## International Journal of Research Publication and Reviews

Journal homepage: www.ijrpr.com ISSN 2582-7421

# Android Application for Android Attendance System

Miss.R.A.Charjan<sup>1</sup>,Dr.G.K.Reddy<sup>2</sup>

<sup>1</sup>ResearchStudent, Department of Computer Science, MahatmaFule College, warud,Dist-Amravati,444906,India

<sup>2</sup> Assistant Professor Department of Electronics Mahatma Fule College warud Dist-Amravati 444 906, India, Mob-9823288352, E-mail-reddygk\_2007@rediffmail.com

#### ABSTRACT

In school, college or any government or private office'sattendance management is important to every organization. Organizations will have to keep a track of people withinthe organization such as employees and students to assessment their performance. If organization is big then it is very much difficult omanagement for attendance. Managing students attendance during lecture periods has become a difficult challenge. The ability to compute the attendance percentage becomes a major task as manual computation produces errors and waste a lot of time. For the stated reason, an efficient Web-based application for attendance management system is designed to track student's activity in the class. This application takes attendance electronically and the records of the attendance are storing in a database. It isimplemented using the power of Laravel framework. JavaScript is adding to the application to improve the use of the system. MySQL used for the Application Database. The system designed in a way that can differentiate the hours of theoretical and practical lessons since the rate of them is different for calculating the percentages of the students' absence.

Keywords: Attendance Management Systems, Web Application, Absence Management System, SQL

#### 1. INTRODUCTION

Attendance play a very important role in any organization. If organization is like school or college having very vast strength then classroom attendance is time Consuming. So recording absence having a large number of students in a classroom Moreover, the process takes much time, and many efforts are spent by the staff of the department to complete the attendance rates for each student. So in many institutions and academic organizations, attendance is a very important criterion which is used for various purposes. These purposes include record keeping, assessment of students, and promotion of optimal and consistent attendance in class. As long as in many developing countries, a minimum percentage of class attendance is required in most institutions and this policy has not been adhered to, because of the various challenges. The process of recording attendances for students was in the form of hardcopy papers and the system was manually done

\* Corresponding author.

E-mail address: rashmicharjan07@gmail.com

#### 2.STRUCTURE:

Recently, there has been so much research in the development students attendance system, some of which include Internet systems like web-based system, mobile-based attendance system. iris-based attendance system, face recognition based attendance system, RFID (Radio Frequency Identification) based attendance system etc.

#### 2.1Android Development Tool:-

Android software development is the process by which new applications are created for the Android operating system. Applications are usually developed in Java programming language using the Android Software Development Kit (SDK), but other development environments are also available.

As of July 2013, more than one million applications have been developed for Android, with over 25 billion downloads

#### Step 1:

Once you have the JDK set up you can get started with the Android development software. Download the ADT Bundle from the Android site. The ADT Bundle simplifies the setup process for Android development, since it packages everything you need into a single download.

#### Step 2:

Once your ADT Bundle download is complete, unzip the folder and place it in your chosen location. Navigate to Eclipse, which you should find in the "eclipse" directory inside your download folder. Run Eclipse by double-clicking the executable "eclipse" file.

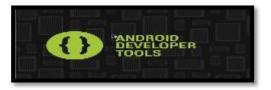

Figure 5.1(a): ADT LANUCHER

You will be prompted to choose a location for your workspace during setup - you can either let Eclipse create one or create one yourself and point Eclipse to it.

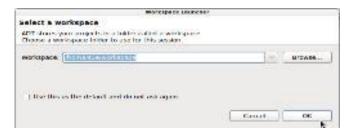

Figure 5.1(b): WORKSPACE LAUNCHER

### 3.WORKING:

The system consists of two main parts, public, and private site. The public site is where everybody can visit it, while the private section is limit to authorized people. The public part consists of a simple page asking for the log in details. So, anyone with the credentials can log in and check his/her attendance details.

#### Flowchart:

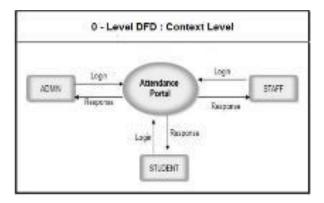

DIG 1: DFD DIAGRAM

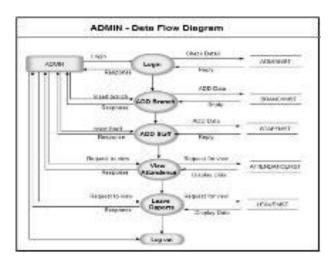

## 4. DATABASE DESIGN & METHODOLOGY

In order to increase use of the application and make it easy to use and attractive, JavaScript and its jQuery libraries, and AJAX use.

Table 1 - An example of a table.

| Description    | Name      | Type Width | Width |
|----------------|-----------|------------|-------|
| Admin username | Ausername | VARCHAR    | 20    |
| Adminpass      | A pass    | INT        | 50    |
| Facultylist    | Flist     | VARCHAR    | 50    |
| studlist       | Slist     | VARCHAR    |       |

Table 2: Faculty side

| Description     | Name           | Type Width | Width |
|-----------------|----------------|------------|-------|
| F_Username      | account_id     | INT        | 20    |
| F_Password      | cheque_details | VARCHAR    | 40    |
| F_Attendance    | cheque no      | INT        | 10    |
| F_subdetail     | _id            | INT        | 10    |
| Stud name       | Remarks        | VARCHAR    | 40    |
| Stud_mobno      | Amount         | INT        | 40    |
| Stud_attendance | Transdate      | DATE       | 20    |
| Stud_year       | Transtype      | INT        | 40    |

Table 2: Faculty side

#### now start the welcome module

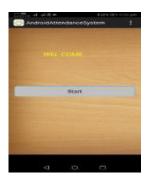

## Screenshot 1: Welcome Module

Then click on 'START' Button. Following window are open i.e login Form.

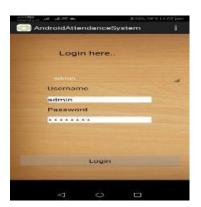

Screenshot 2: Admin Login Module

Then Login Form is open .you fill up the User name and

Password. And click on' Login' Button.then following window is open.

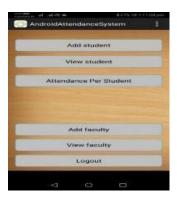

#### Screenshot 3: Admin side

Here, you see that Add Student, view student, Attendance Per Student, Addfaculty, view Faculty. then you click on "Add faculty" button the following window is open.

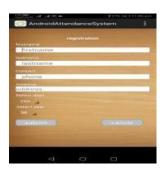

Screenshot 4: Faculty registration

Following are the list of Facultys.

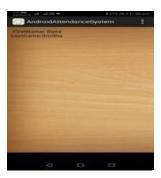

Screenshot 5: Faculty list

Then following window is a Attendance per student. In the same way you can fill information by clicking on the other button. Goto on other Button click on that button and fill up information i.e Add student, Add Faculty. After filling in all the information you can take student attend ance.

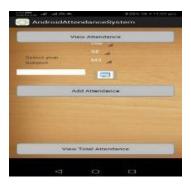

Screenshot 7: Subject wise Attendance of student

#### **FUTURE SCOPE:**

JavaScript, jQuery and AJAX have used. MySQL use for the application Database which stores the data for long period.

#### Conclusion

Attendance management is significant to allorganizations such as educational institutions. It can manage and control the success of any organization by keeping track of people within the organization such as students to maximize their performance. The proposed system offers the process of monitoring attend students, it aims to help the teacher in the classroom or laboratories to manage and record students' presence electronically and directly without the need to list on paper so it will save time and effort

## **Acknowledgements:**

For this paper authors are to be grateful To The Principal Dr. J.D.Wadate Sir ,mahatma fuleart's,commerce and sitaramjichaudhari science college ,warud. For Providing All Necessary Facilities For Research Work and Encouragement..Authors

#### **References:**

- 1. Patel UA, SwaminarayanPriya R. Development of a student attendance management system using RFID and face recognition: a review. Int J Adv Res ComputSciManag Stud. 2014;2(8):109–19.
- 2.Jacksi K. Design and Implementation of Online Submission and Peer Review System: A Case Study Of E-Journal Of University Of Zakho. Int J SciTechnol Res. 2015;4(8):83–5.
- 3. Jacksi K, Badiozamany S. General method for data indexing using clustering methods. IntJ Sci Eng. 2015 Mar;6(3):641-4.
- 4.Jacksi K, Dimplier N, and Zebedee SR. State of the Art Exploration Systems for Linked Data: A Review. Int JAdvComputSciAppl IJACSA. 2016;7(11):155-64.
- 5. Gangagowri G, Muthuselvi J, Sujitha S. Attendance Management System.